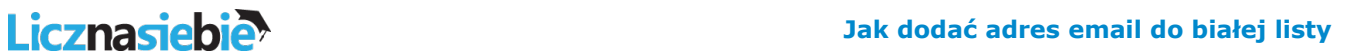

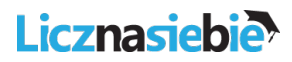

## **Onet.pl**

1.Zaloguj się do swojej skrzynki email na onet.pl.

2.W prawym górnym rogu ekranu za Twoim adresem e-mail kliknij na strzałeczce. Pokaże się lista opcji do wyboru. Wybierz opcję "Ustawienia konta".

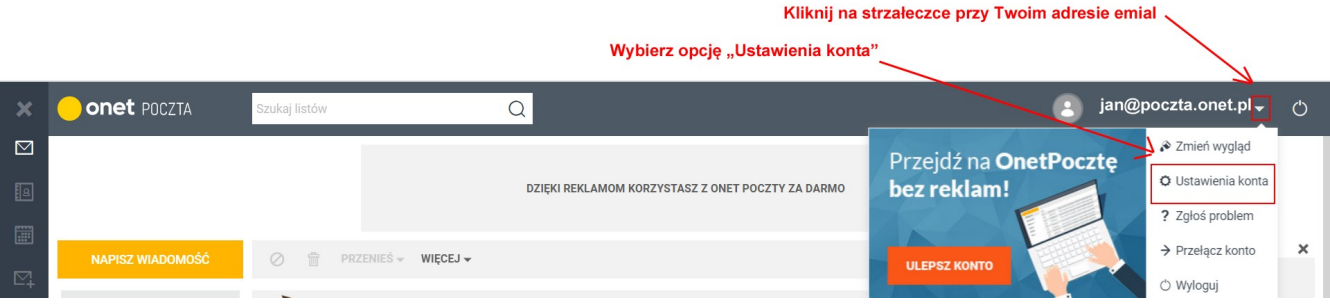

3.Z menu po lewej stronie wybierz opcję "Usługi":

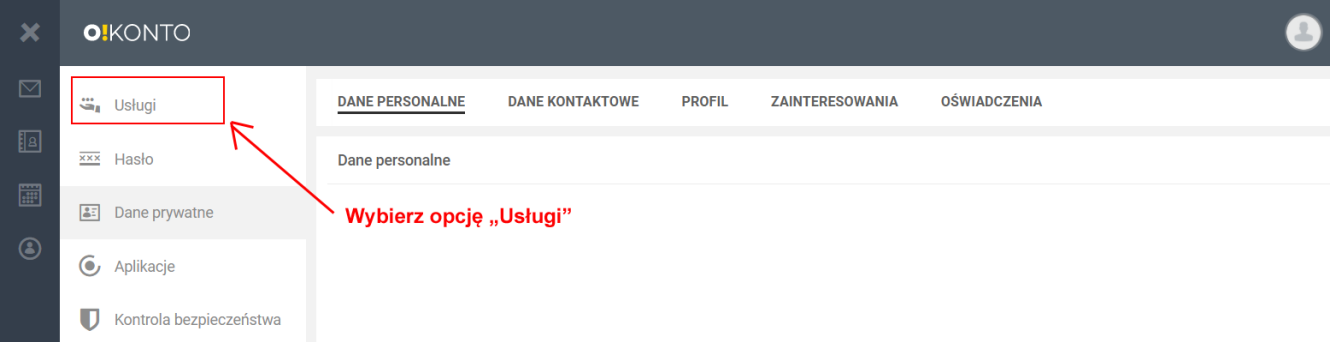

4.Następnie kliknij na linku "ZMIEŃ USTAWIENIA SWOJEJ SKRZYNKI" znajdującym się w sekcji "Skrzynka pocztowa":

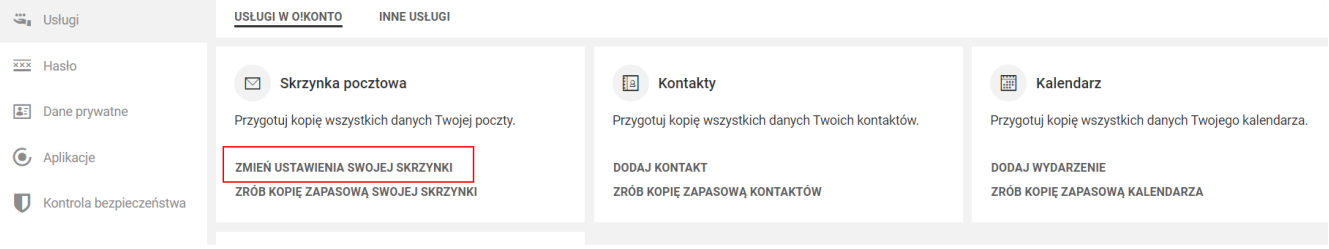

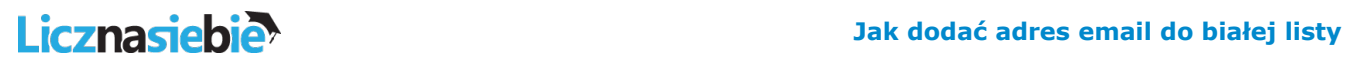

5.Z menu po lewej stronie wybierz w "Ustawieniach poczty" opcję "Antyspam":

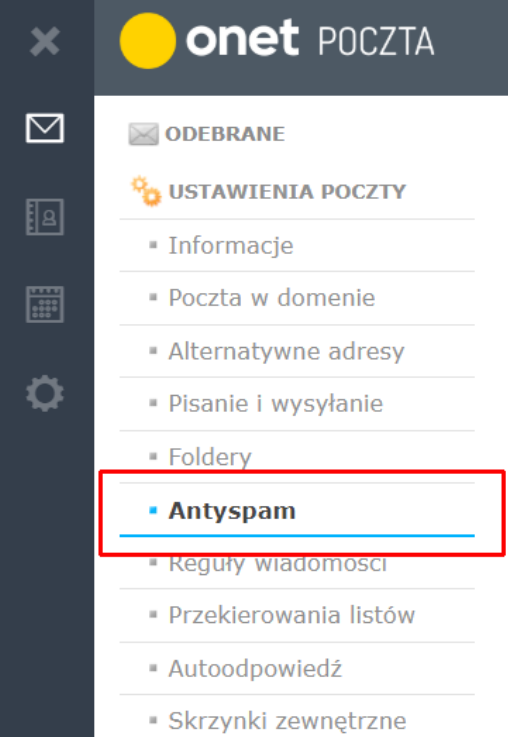

6A.Jeśli nie masz jeszcze dodanych żadnych zaufanych nadawców, to w sekcji "Ustal swoich zaufanych nadawców" kliknij na przycisku "Dodaj adres mailowy":

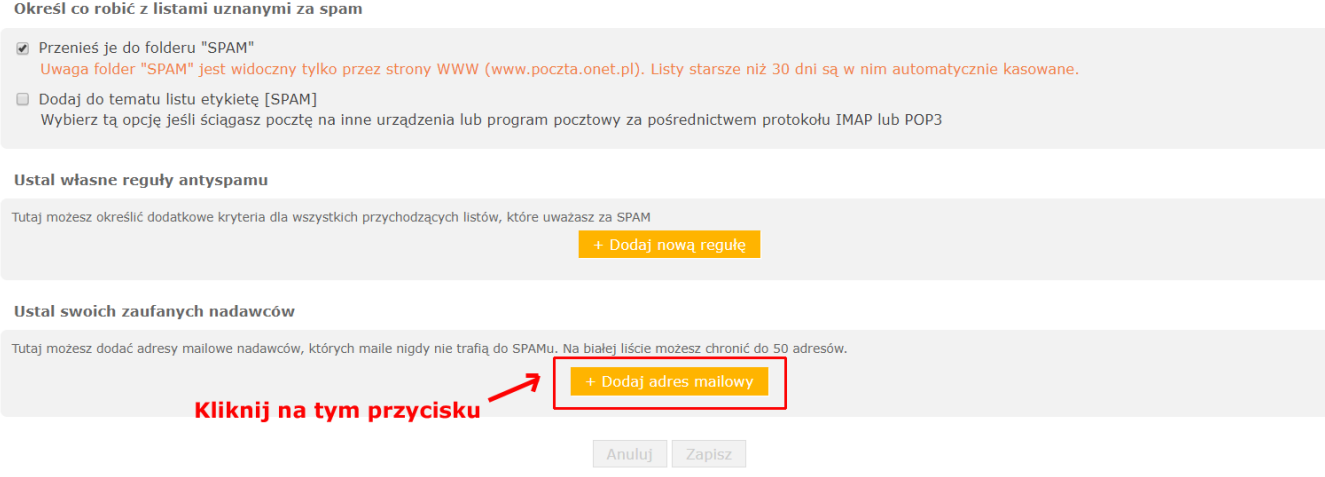

6B.Jeśli już wcześniej byli przez Ciebie dodani zaufani nadawcy, to ekran będzie wyglądał mniej więcej jak poniżej. Musisz kliknąć na przycisku "Dodaj adres mailowy" znajdujący się po prawej stronie na wysokości napisu "Twoi zaufani nadawcy":

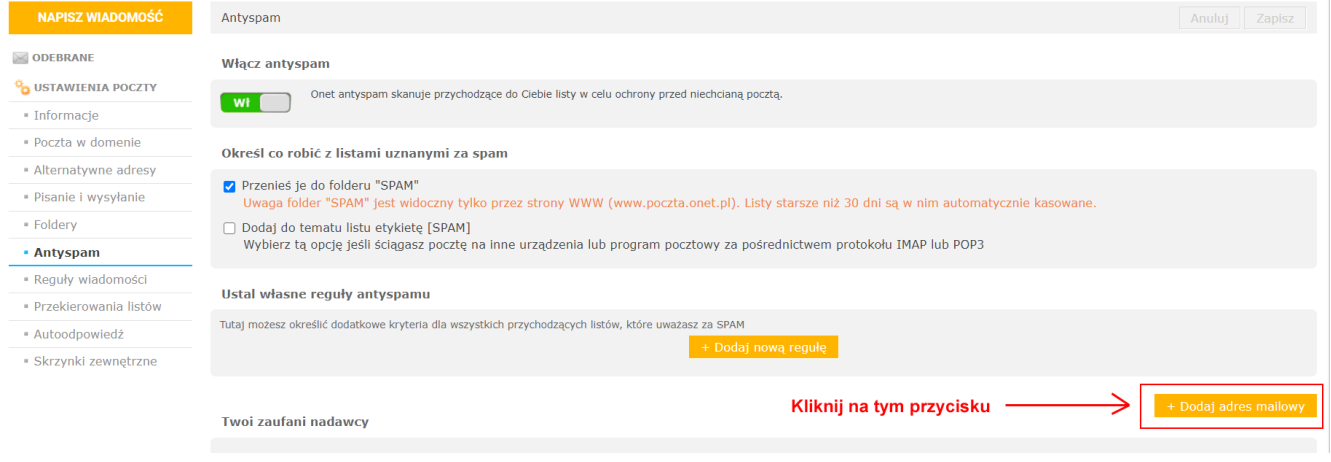

7.W polu "adres mailowy" wpisz: noreply@licznasiebie.pl a następnie kliknij przycisk "Dodaj":

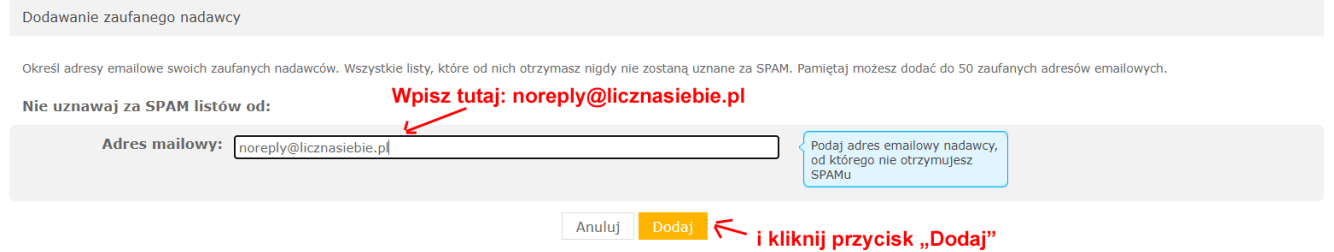